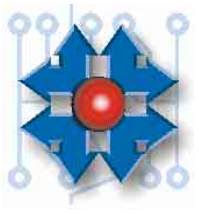

# **PREINSTALACIÓN DE WINDOWS XP**

## **1 OBJETIVOS**

Durante el transcurso de esta y de la siguiente clase, abarcaremos la temática que hace a la preinstalación de Windows XP.

Para llegar a explicar estos conceptos, debemos dejar en claro la diferencia entre instalaciones manuales y automatizadas.

## **2 INSTALACIONES MANUALES Y AUTOMATIZADAS**

La instalación que en general conocemos de la línea de sistemas operativos Windows es la de actualización. Esta es una instalación sobre un sistema operativo anterior, reconocido por Microsoft como válido, para ser actualizado a una nueva versión del mismo.

Pero en el caso de instalaciones nuevas como las correspondientes a los equipos armados por los integradores de sistemas, los fabricantes de computadoras o los instaladores en sí necesitan contar con un sistema que pueda ser *cargado de cero*, por decirlo de alguna forma. La versión llamada FULL (llena, total) permite cargar el sistema de cero, pero es mucho más cara que la de actualización, ya que la empresa cobra la totalidad de la licencia de uso, que de la otra manera sería solo correspondiente a la parte de la actualización.

El tiempo que requiere una instalación desde un CD-ROM dependerá del equipo, pero puede variar entre 1/2 hora y 1 hora por equipo: esta es una instalación del tipo manual.

Imaginemos a un armador que deba armar 10 equipos: tardaría un día sólo en cargar los sistemas operativos. Para ello Microsoft diseñó un sistema de carga previa (preinstalación) del sistema operativo, destinado al ensamblador de equipos, o sea, el OEM (Original Equipment Manufacturer).

Esta forma de instalación permite que se puedan preparar una gran cantidad de máquinas iguales (un modelo de producción) con Windows preinstalado, ganando muchísimo tiempo de trabajo y además obteniendo la posibilidad de incluir los logos y la información de soporte del OEM mismo.

La diferencia entre un sistema instalado y otro preinstalado es que en el primero ya se ha cargado la licencia de uso y el nombre del titular de la licencia, mientras que en el segundo no. O sea, un sistema preinstalado puede comercializarse sin saber el nombre del cliente: cuando el sistema preinstalado es inicializado por primera vez por el usuario final, este solicita al mismo de forma inmediata el número de licencia del producto y la identificación del comprador.

Por eso el proveedor debe entregar el CD de Windows, la garantía, el manual y *licencia* que contiene el número de registro que deberá ingresar el usuario para habilitar al sistema preinstalado.

Se ve claramente entonces que el método de *preinstalación* pertenece a la categoría de instalaciones automatizadas, las instalaciones del tipo *profesional* de Windows, y está destinado a ser utilizado por los grandes y pequeños OEM's.

## **3 CONCEPTOS BÁSICOS ACERCA DE LA PREINSTALACIÓN DE WINDOWS XP**

Como en las versiones anteriores de Windows, en Windows XP es posible realizar un proceso de *preinstalación*, es decir, realizar una instalación totalmente automatizada en la cual el instalador establece de antemano las opciones que desea configurar en la maquina destino.

Estas opciones van desde la elección del tamaño de la partición y sistema de archivos, hasta la posibilidad de configurar los favoritos del Internet Explorer, pasando por una infinidad de personalizaciones posibles.

En Windows XP, este proceso a sido mejorado, permitiendo al instalador centralizar sus configuraciones personalizadas, y así poder por ejemplo, aplicar mediante un sencillo método, toda la información personalizada del OEM utilizada a una instalación de Windows XP Home Edition a una de Windows XP Professional. De la misma forma el instalador podría optar entre incorporar o excluir determinadas aplicaciones de la PC donde preinstala, como por ejemplo entregar un equipo con Office XP preinstalado u otro sistema con las mismas configuraciones pero sin Office.

Antes de adentrarnos en la Preinstalación en sí vamos a definir la terminología que utilizaremos:

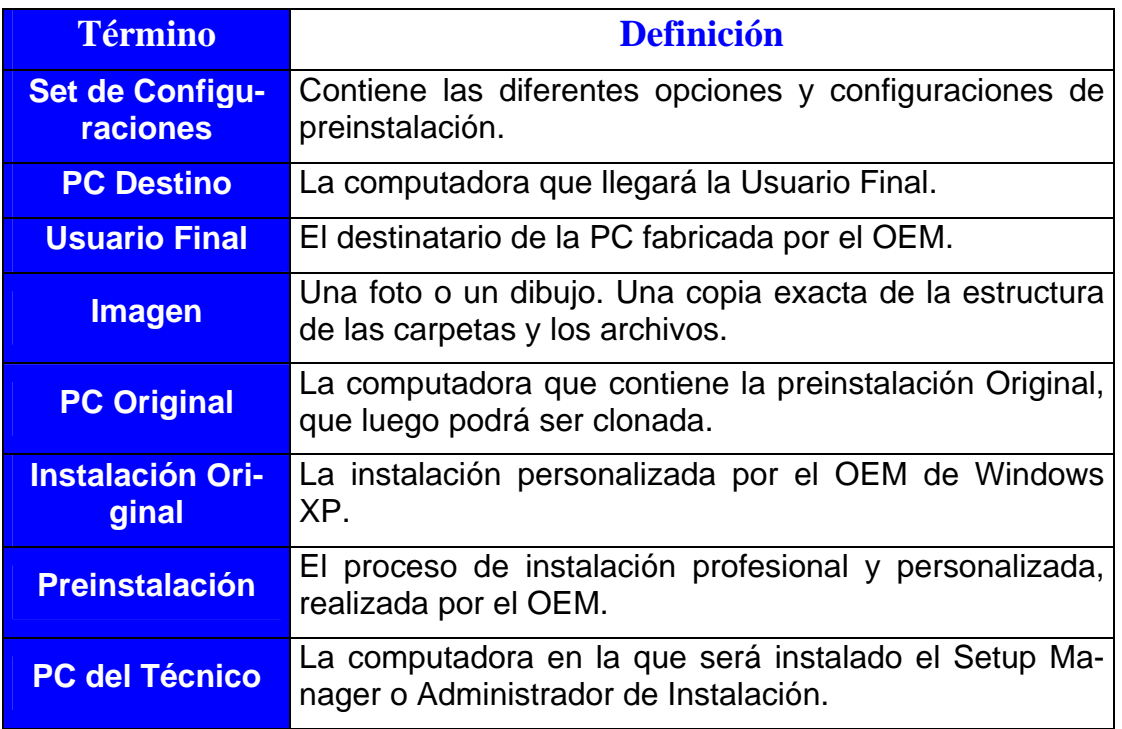

### **3.1 OPK**

Los Integradores de Sistemas Originales (OEM) ahora cuentan con una nueva versión del Kit de Herramientas OEM, denominado OPK (las siglas significan *OEM Preinstalation Kit*). Este Kit de Herramientas OEM está incluido en un CD que se distribuye en packs conformados por 3 Windows XP Profesionales y un CD OPK.

Este Kit de Herramientas OEM cuenta con las siguientes características:

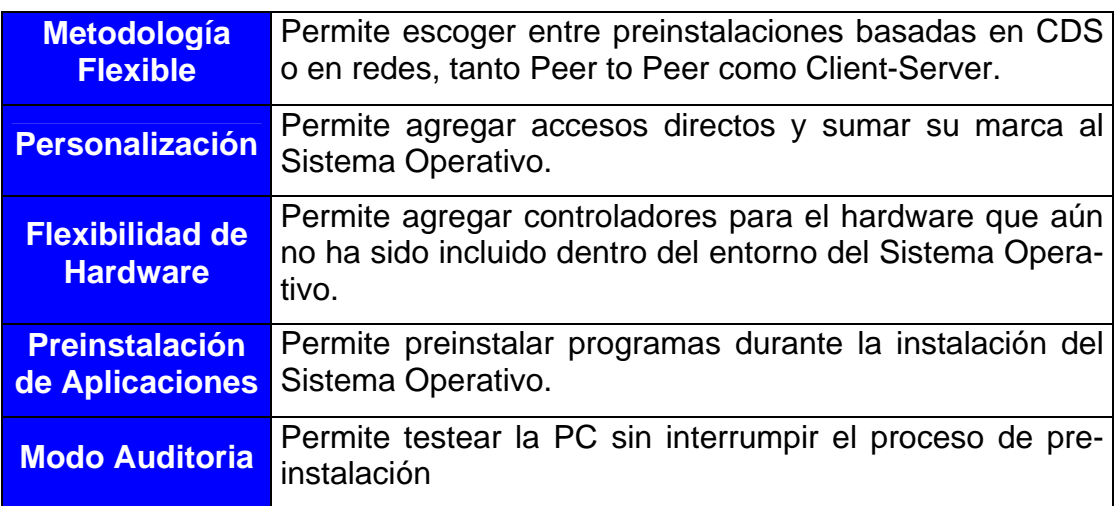

El CD del OPK incluye:

- $\checkmark$  CD de instalación
- $\checkmark$  Sysprep (o Herramienta de Preparación del Sistema)
- $\checkmark$  Winpe
- $\checkmark$  Setup Manager (o Administrador de Instalación)
- $\sqrt{\phantom{a}}$  Documentación en línea

### **3.1.1 CD de instalación**

El OPK provee una herramienta de instalación que le permitirá al técnico preparar su maquina de forma sencilla para poder hacer funcionar su PC como un verdadero centro de preinstalaciones, incluyendo toda la documentación necesaria.

### **3.1.2 Sysprep**

Esta herramienta (llamada *Herramienta de Preparación del Sistema* en la versión en castellano del OPK) permitirá al técnico preparar la PC preinstalada para que cuando el usuario final la encienda se encuentre con la Bienvenida a Windows, acepte el CLUF, incorpore la identificación del producto (Product ID) y personalice sus opciones de configuración.

También permite la creación de *imágenes maestras* para luego ser clonadas en equipos que incluso pueden contener hardware diferente.

En definitiva, Sysprep es una potente herramienta que le permitirá al técnico planificar las tareas que desea que una PC preinstalada realice en su próximo inicio.

### **3.1.3 Winpe**

La sigla Winpe significa *Windows Preinstallation Environment*: Ambiente de Preinstalación de Windows. Es un nuevo entorno operativo (básicamente un sistema Windows XP reducido) que reemplaza la parte de la preinstalación basada en DOS, por un entorno mucho más seguro y amplio. Winpe es el entorno de inicio de la PC Destino, el cual realizará tareas tales como: particionar, formatear, transferir el sistema operativo, configurar hardware (placa de red y de video), conectarse a la red y finalmente buscar en la PC del técnico el set de configuraciones elegido.

#### **3.1.4 Setup Manager**

*Administrador de instalación* es su nombre en castellano. Es la herramienta que permite al técnico la creación del Set de Configuraciones.

#### **3.1.5 Documentación en línea**

Es una completa herramienta que incluye toda la documentación necesaria sobre el proceso de preinstalación y las herramientas incluidas en el mismo.

### **3.2 HERRAMIENTAS Y DOCUMENTACIÓN DEL OPK DE WINDOWS XP**

#### **3.2.1 Estructura de carpetas del OPK CD**

La estructura principal para el CD de OPK de Microsoft Windows XP es la siguiente (aclarando que está sujeta a cambios):

\DOCS- Archivos de documentación en línea del OPK, Opk.chm y Ref.chm \I386- Fuentes, INF e información del System32 que se utiliza durante la preinstalación \SAMPLES- Muestras que puede utilizar para desarrollar su propia información de suscripción a Proveedores de Servicios de Internet

\SBSI- Archivos interactivos con instrucciones detalladas

\TOOLS- Herramientas tales como Cvtarea.exe, Factory.exe, Netcfg.exe, Oformat.com, Setupcl.exe y Sysprep.exe

\WINPE- Archivos del ambiente de preinstalación Windows

\WIZARD- Archivos genéricos Oeminfo.ini, Oobeinfo.ini, Opkinput.inf, Setupmgr.exe, Unattend.txt y Winbom.ini

Al insertar el OPK CD, se abrirá el siguiente menú de inicio (figura 33.1), en el cual podremos explorar la estructura de las carpetas e instalar el Administrador de Instalación o Setup Manager.

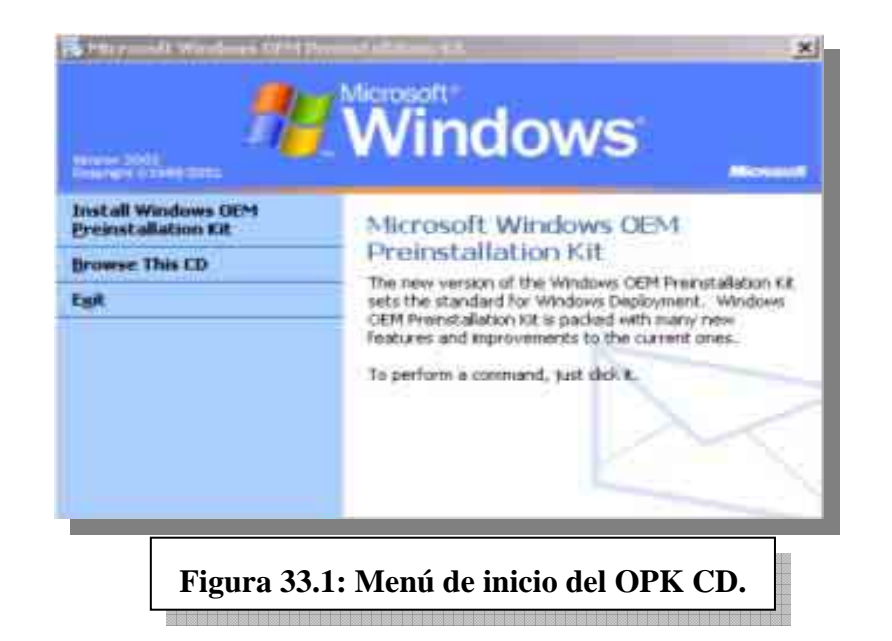

### **3.2.2 Terminología inherente al OPK**

- *Set de Configuración*: Debe crearse por lo menos un set de configuración para preinstalar Microsoft Windows XP. Para hacerlo debe utilizarse el asistente denominado Administrador de Instalación (Setup Manager). Un set de configuración es en sí una estructura de directorio que contiene todos los archivos que el técnico agrega a su instalación, incluyendo las personalizaciones de Bienvenida a Windows, los archivos de respuesta (tales como Unattend.txt, Sysprep.inf, Oobeinfo.ini y Winbom.ini), aplicaciones preinstaladas y drivers adicionales de hardware. Es necesario crear únicamente un set de configuración para cada personalización que se fabrique. Debe utilizarse al mismo repetidamente conforme se preinstale Windows XP.
- *PC del técnico*: La computadora en donde instala el Administrador de instalación (Setup Manager). Por lo general, los sets de configuraciones y la partición para distribución se ubican en esta computadora.
- *PC maestra:* Una computadora completamente configurada que contiene una instalación maestra.
- *PC's de destino*: Las computadoras en las que preinstala Windows para su distribución a los clientes.

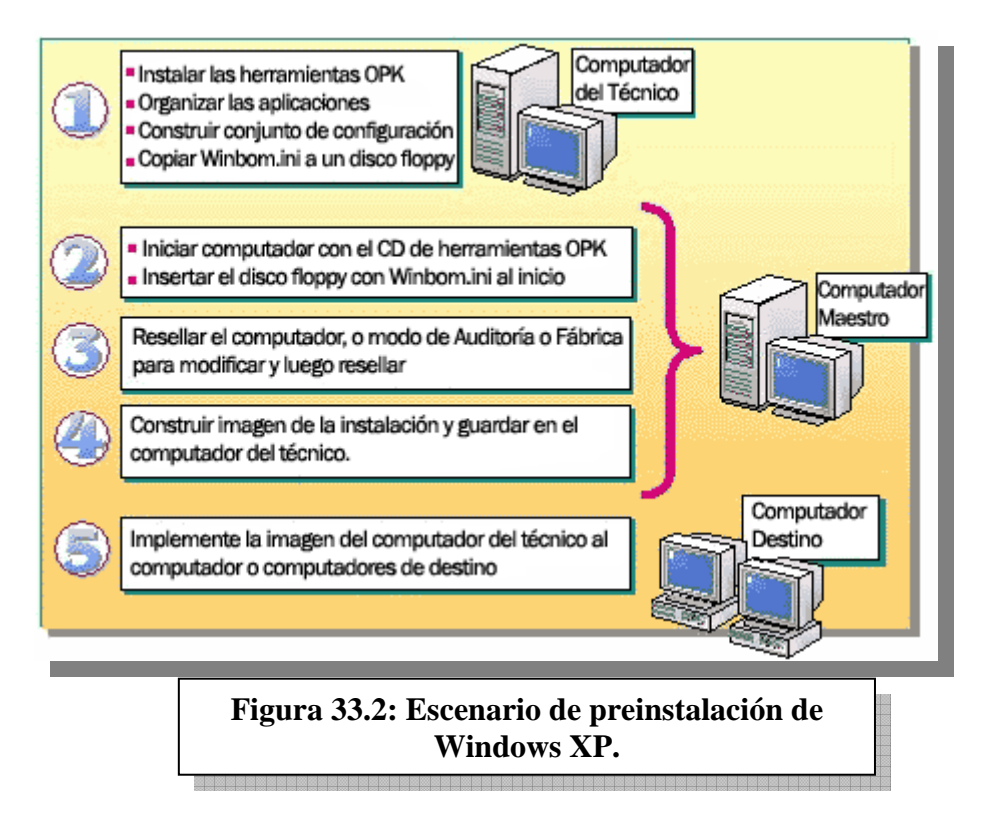

## **4 HERRAMIENTAS Y ARCHIVOS PERTENECIENTES AL PROCESO DE PREINSTALACIÓN**

### **4.1 ADMINISTRADOR DE INSTALACIÓN (SETUPMGR.EXE)**

Utilice el Administrador de Instalaciones para crear o modificar los archivos que se encuentran en un conjunto de configuraciones.

El Administrador de Instalación no afecta los archivos del sistema de la computadora del técnico en donde se ejecuta la herramienta. Administra la estructura del directorio que contiene el conjunto de configuraciones, pero no ejecuta la instalación de Windows. Cree únicamente un conjunto de configuraciones para cada tipo de computadora que fabrique. Después, puede utilizar el conjunto repetidamente conforme preinstala Windows. Puede modificar el conjunto de configuraciones básico para ajustar las diferencias en las aplicaciones preinstaladas y otras variaciones.

No necesita especificar todas sus personalizaciones utilizando el Administrador de Instalación. En su lugar, puede crear un conjunto de configuraciones en el Administrador de Instalación y después editar manualmente uno de los archivos de texto de preinstalación en el conjunto de configuración (tal como Unattend.txt, Sysprep.inf, Oobeinfo.ini o Winbom.ini). Si abre posteriormente ese conjunto de configuraciones en el Administrador de Instalación, la herramienta muestra sus configuraciones cambiadas. Para más información, consulte "Estructura y contenido de un Conjunto de Configuraciones" en la documentación en línea del OPK.

La localidad recomendada para los conjuntos de configuraciones es directamente en la computadora del técnico, la cual podrá estar disponible en la red de área local como el punto de partida para distribución. Para más información, consulte "Estructura y Contenido de un Conjunto de Distribución" en la documentación en línea del OPK.

### **4.2 HERRAMIENTA DE PREPARACIÓN DEL SISTEMA (SYSPREP.EXE)**

La herramienta de Preparación del Sistema (Sysprep) prepara un disco duro de una computadora personal para la duplicación del disco, auditorias y entrega al cliente.

Sysprep configura la computadora de manera que la Bienvenida a Windows o la Miniinstalación se ejecuten la próxima vez que se inicie la computadora. La primera experiencia de ejecución es una instalación GUI abreviada que lleva de 3 a 10 minutos, en lugar de los 30 a 45 minutos usuales, solicitando al usuario final únicamente la información que se requiere y la que es específica del usuario, como por ejemplo la aceptación del Acuerdo de Licencia de Usuario, ingreso de la clave del producto y adición de los nombres del usuario y de la empresa.

Sysprep le permite copiar los sistemas instalados cuando el hardware es similar. Modifica el identificador de seguridad (SID) en la computadora local, de manera que sea único para cada computadora. Permite iniciar la computadora, omitir la Bienvenida a Windows o la Miniinstalación, auditar la instalación y después retornar el sistema operativo a un estado listo para el uso del cliente.

### **4.3 WINBOM.INI**

Este archivo, cuando se utiliza en un disquete en su computadora maestra, se conectará a la computadora del técnico para ejecutar el sistema operativo Windows desde una ubicación de red, la cual se define utilizando la convención estándar de nomenclatura universal \\servername\sharename.

Cuando se utiliza Winbom.ini, Sysprep incluye una modalidad de Fábrica, sysprep -factory, para preinstalar Windows en un ambiente de fabricación de productos originales (OEM). La modalidad de fábrica proporciona máxima flexibilidad para personalizar la instalación de cada computadora. Es una instalación completamente automatizada y el proceso de configuración se ejecuta en el menor tiempo posible. La modalidad de fábrica utiliza el archivo de lista de materiales Winbom.ini para guiar el proceso de instalación y configuración.

El comando SYSPREP -factory se inicia en las primeras etapas de la secuencia de inicio del sistema operativo para habilitar las operaciones que se deben llevar a cabo antes que se ejecuten otros procesos del sistema, tales como la enumeración de dispositivos Plug and Play. Mientras se ejecuta sysprep -factory, se inician la enumeración de Plug and Play y de otros servicios del sistema, así como los procesos de inicio, de manera que otras tareas ejecutadas por el comando sysprep -factory se llevan a cabo con el sistema operativo Windows completamente en operación.

### **4.4 SYSPREP.INF**

Sysprep.inf es un archivo de respuesta opcional que se puede utilizar para automatizar la Mini-instalación. Por lo general, cuando se ejecuta la Mini-instalación, solicita al usuario cierta información estándar que se utiliza para configurar la computadora. Sin embargo, si Sysprep.inf está presente, la Mini-instalación utiliza la información en Sysprep.inf en lugar de solicitarla al usuario. Cuando se utiliza Sysprep.inf, usted puede indicar a la Mini-instalación que solicite al usuario cierta información, o puede crear una instalación completamente automatizada que no solicite ningún tipo de información al usuario.

El archivo Sysprep.inf debe residir en la misma ubicación que Sysprep.exe y Setupcl.exe. Estos archivos Sysprep pueden estar ya sea en la carpeta %systemdrive%\Sysprep, ubicada en el disco rígido de la computadora destino o en un disquete.

Si ejecuta Sysprep.exe desde %systemdrive%\Sysprep, Sysprep elimina toda la carpeta y sus contenidos una vez que termina la ejecución.

### **4.5 UNATTEND.TXT**

Este es un archivo de respuesta que se utiliza para determinar la forma en que el proceso de Instalación de Windows interactúa con las carpetas y archivos de distribución que usted crea. Las entradas en el archivo de respuesta determinan cuál es la información que se solicitará al usuario durante el proceso de instalación. Por ejemplo, el archivo de respuesta contiene una entrada de Nombre completo ("FullName") en la sección [Datos del usuario]. Esta entrada da instrucciones a la Instalación de Windows XP para que solicite al usuario proporcionar un nombre completo.

Unattend.txt contiene secciones opcionales que puede modificar para proporcionar información sobre los requerimientos de su preinstalación. Puede crear o modificar Unattend.txt utilizando un editor de texto o el Administrador de Instalación.

### **4.6 OOBEINFO.INI**

Este archivo especifica las pantallas de la Bienvenida a Windows que aparecen cuando el usuario enciende la computadora por primera vez. Puede modificar este archivo para agregar texto personalizado, así como el nombre y el logotipo de la empresa en ciertas pantallas de la Bienvenida a Windows.

### **4.7 OEM.TAG**

Este archivo configura el Administrador de Instalaciones para el uso por parte del fabricante. Si Oem.tag no está presente, el Administrador de Instalaciones se configura para que lo utilicen únicamente los administradores corporativos.

### **4.8 CFGBATCH.TXT**

Este archivo batch se utiliza para crear un nuevo conjunto de configuraciones con base en uno ya creado. Por ejemplo, puede crear un conjunto de configuración base para preinstalar Windows XP en un sólo idioma y después utilizar el archivo Cfgbatch.txt para crear un conjunto de configuraciones con las mismas características, el cual puede utilizar para instalar Windows XP en otro idioma.

#### **4.9 CMDLINES.TXT**

El archivo Cmdlines.txt contiene los comandos que ejecuta la Instalación en Modalidad GUI cuando se instalan los componentes opcionales, tales como las aplicaciones. Por ejemplo, puede utilizar los comandos especificados en este archivo para ejecutar un archivo .inf o para ejecutar otras acciones. Si planea utilizar Cmdlines.txt para instalar una aplicación, asegúrese de colocar la aplicación que está instalando en la subcarpeta \\$OEM\$ de la carpeta de distribución. Importante: Asegúrese de que su archivo de respuesta [DATOS DEL USUARIO] esté configurado como oempreinstall=yes.

#### **4.10 OEMLOGO.BMP**

El archivo de imagen mostrado en las propiedades del sistema, Oemlogo.bmp debe cumplir estrictamente con los siguientes requerimientos:

- Ubicación del logotipo-Propiedades del sistema
- Nombre del archivo Bitmap-Oemlogo.bmp
- Tamaño del Bitmap y profundidad de color-176 x 110 píxeles para fuentes pequeñas, 176 x 120 píxeles para fuentes grandes; 256 colores

Si el bitmap es más pequeño que esta especificación, aparecerá centrado en el rectángulo. Si es más grande, parte del mismo podría aparecer agrupado con un tipo dado de fuente y de resolución de pantalla o simplemente no aparecer. Para asegurarse que el logotipo aparezca correctamente, copie Oemlogo.bmp en la subcarpeta %windir%\System32.

### **4.11 OEMLOGO.GIF**

Puede personalizar la pantalla de Bienvenida a Windows con su propia imagen (marca). Existen dos formas de hacerlo:

- Agregar el nombre de su compañía en las páginas de Bienvenida y en las páginas de Cierre.
- Agregar un logotipo que aparezca en el extremo superior derecho de las páginas de Bienvenida a Windows.

Observe los siguientes requerimientos:

- Debe preparar la gráfica del logotipo antes de ejecutar el Administrador de Instalación.
- La gráfica debe estar en formato .GIF, con base en la paleta de 256 colores de Windows y tener una dimensión de 255 x 40 píxeles. Si la imagen es más grande que la dimensión especificada, la Bienvenida a Windows anexa cualquier píxel adicional en el extremo derecho o parte inferior de la imagen. Por ejemplo, si la resolución de la computadora es de 800 x 600 píxeles y su imagen es de 275 x 50 píxeles, la Bienvenida a Windows solamente muestra una sección de 255 x 40 píxeles de su logotipo.

Nombre el archivo Oemlogo.gif

## **5 CONFIGURACIÓN DE LA PC DEL TÉCNICO**

La PC del técnico debe tener como sistema operativo instalado a Windows XP, o en su defecto Windows 2000. Como el proceso de preinstalación se realiza a través de una red, en la PC del técnico es necesario:

- Dar de alta un servicio DHCP (de no existir uno en la red de área local).
- Configurar una red hogareña.

## **6 INSTALACIÓN DEL KIT DE PREINSTALACIÓN OEM**

Al introducir el OPK CD, el menú de inicio nos mostrará una pantalla donde podemos examinar el contenido del CD o lanzar la instalación (ver figura 33.1). Como esto último es lo que necesitamos hacer, Clickeamos sobre "Kit de preinstalación OEM para instalar Windows". Esto abrirá el asistente de instalación (ver figura 33.3). Una vez en el asistente, Clickeamos en *Siguiente*.

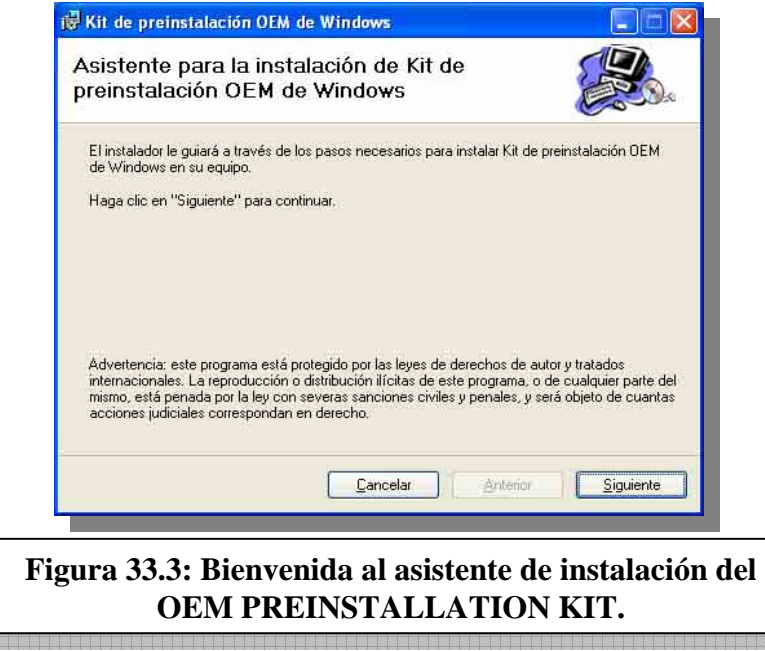

La siguiente pantalla (figura 33.4) nos otorga la opción de seleccionar los componentes de instalación. Por defecto se incluyen todos, así que Clickeamos *Siguiente*.

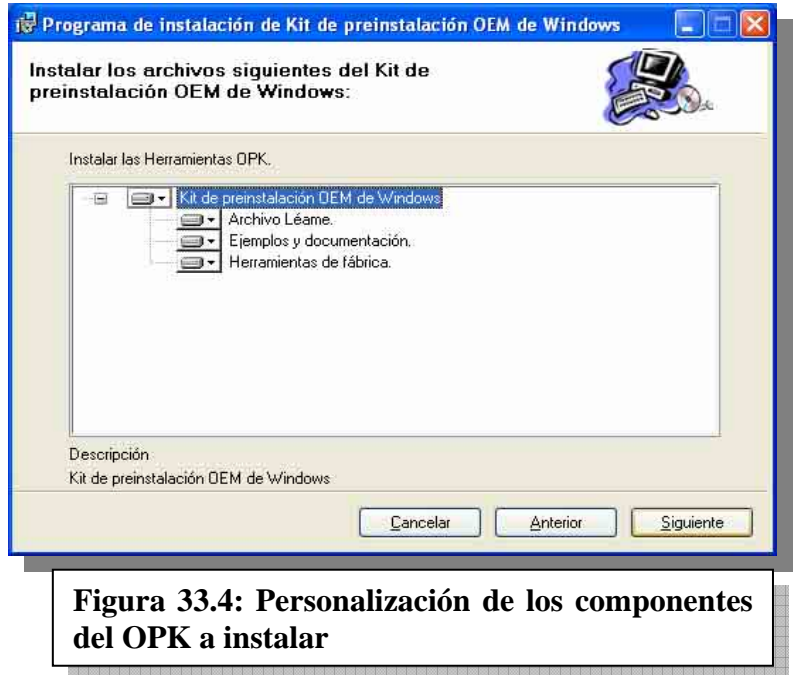

ESTUDIO **ESTUDIO** 

Luego, nos pide una confirmación de la instalación (figura 33.5). *Siguiente* es nuestra opción.

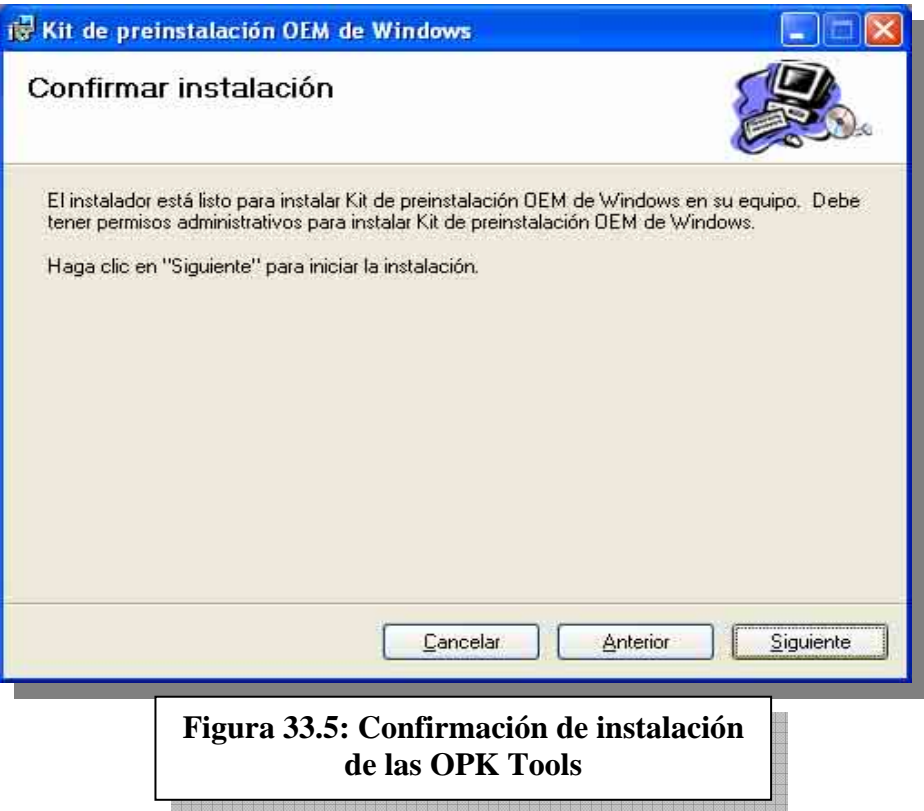

La pantalla próxima nos muestra la barra de progreso de la copia de archivos (figura 33.6).

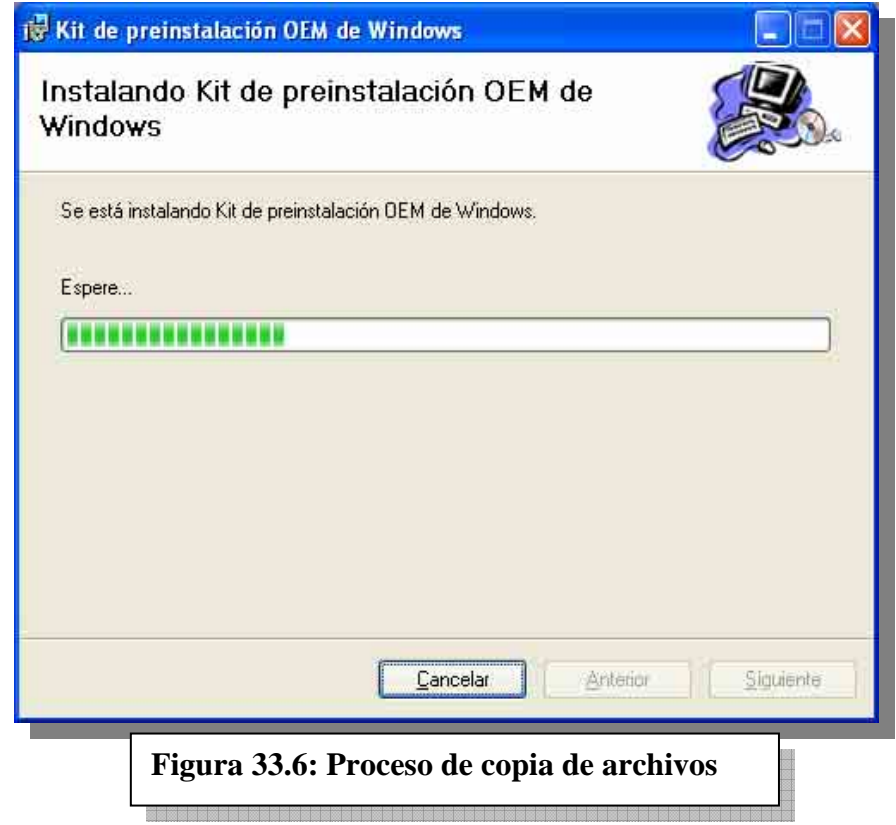

La instalación concluyó. Clickearemos en *Cerrar* para salir del instalador (figura 33.7).

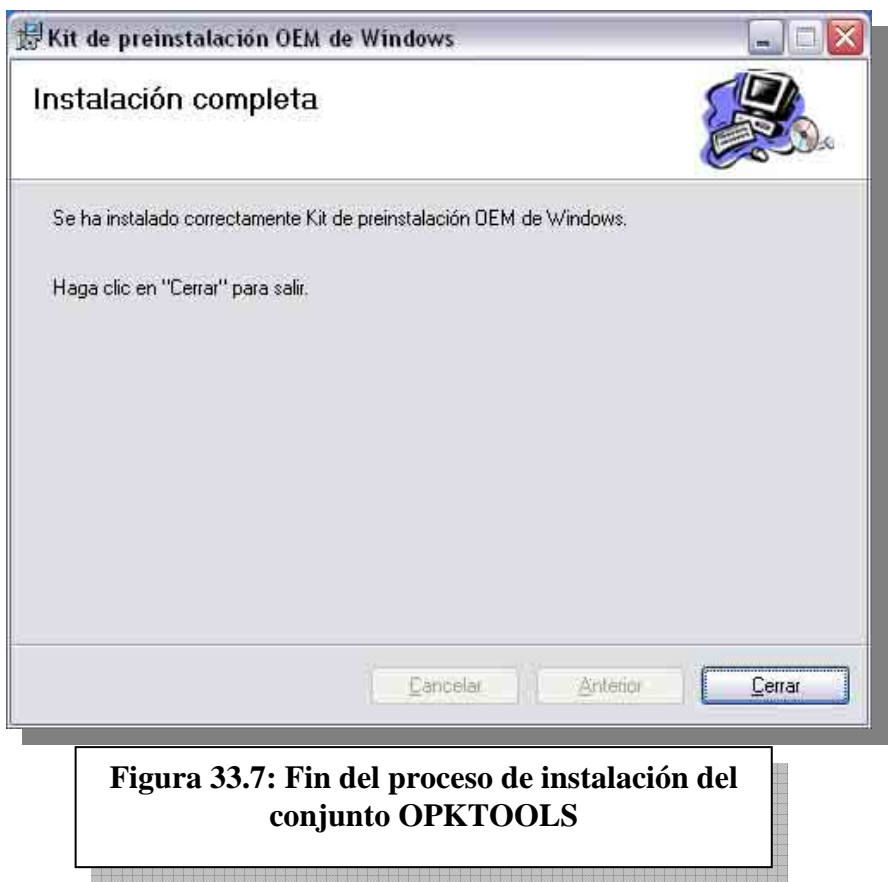

Una vez finalizada la instalación, se debe compartir en la red la carpeta "OPKTools", ya que esta contendrá a los sets de configuración y las posibles versiones de Windows XP que vamos a preinstalar. Además, dentro de esta carpeta nosotros podemos poner software ajeno a Windows que se incluya en la preinstalación (Ej.: Microsoft Office). Por estos motivos, *el proceso de preinstalación necesita que la carpeta OPKTools esté compartida en la red*.

Para compartir la carpeta OPKTools: *Inicio, MI PC, Disco Local (C:), botón derecho sobre la carpeta, compartir* (ver figura 33.8)*.*

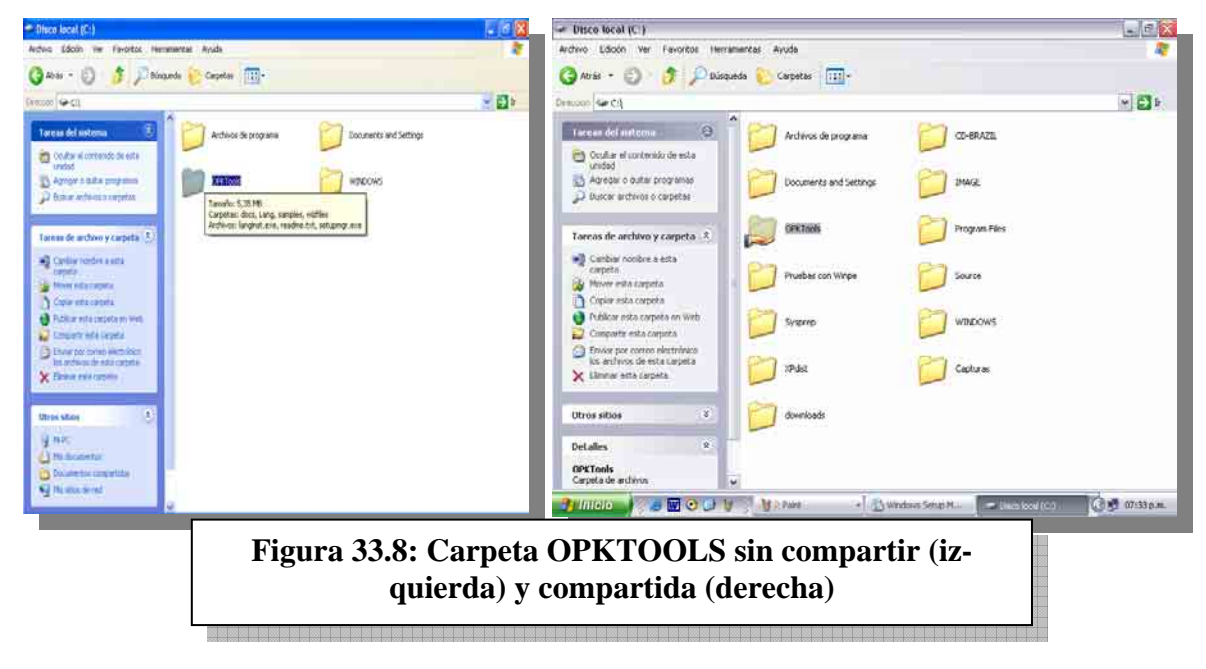

## **CUESTIONARIO CAPITULO 33**

*1.- ¿Qué diferencia a una instalación manual de una automatizada?* 

*2.- ¿Qué es preinstalación?* 

*3.- ¿Qué herramientas provee el OPK CD y como se obtiene?* 

*4.- ¿Qué es un archivo de respuestas?* 

*5.- ¿Qué función cumplen los archivos oemlogo.bmp y oemlogo.gif?* 

*6.- Describa de forma reducida los pasos a realizar para preinstalar Windows XP*